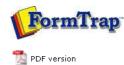

## **Theory & Decisions**

Overview

- Printers and Paper Tray Control
- Design Process
- Planning Form Design

FTDesign Manual V7.5

 Theory & Decisions
 Tools & Options
 Printline or Records mode

 Design & Objects
 Masking & Font Change
 Projects
 Testing & Viewing

 Repaginator
 FTSplitDef
 Registry Update
 Special Forms

Full PDF Manual Enterprise V7.5 Manual SBE V7.5 Manual

## Design Process

FormTrap applications, while simple and easy to use, are advanced and therefore you will need to spend time learning the theory and concepts.

The design process typically involves the following steps:

- Create a new project and then add a new form to the project.
- Design your form layout, creating objects and defining page elements.
- Capture representative print line data from your host application. Ensure one multi-page document is included (for records mode forms, see below).
  - Use the FormTrap Repaginator to simplify your Print Line mode data to more easily design your form.
  - $\circ~$  Map the Print Line data directly to your forms.
- For Records Mode data, save the output file from your application, making sure at least one document will extend more than one page.
  - $\circ\,$  Enter the field names for your records according to the specifications (you may ignore unused records, these will be ignored).
  - Link the field names to your printed variables.
- Test the form using the **Preview Function** in color or B&W.
- Build the project to generate the load (.asc) file.
- Design and add the rest of your forms to the project.
- When test results are satisfactory, build the project to generate the load (.asc) file.
- Update the load (.asc) file to the production environment.

Тор

Disclaimer | Home | About Us | News | Products | Customers | Free Trial | Contact Us | Success Stories

Copyright © 1995-2011 TCG Information Systems Pty. Ltd. All rights reserved.